# Quick Reference Guide – Land Disturbance Deficiencies – halting, un-halting, resolving

This article is intended to guide the user in:

- 1. Entering Deficiencies
- 2. Halting Deficiencies
- 3. Resolving Deficiencies

## HALTING DEFICIENCIES

Deficiencies can be temporarily halted if conditions exist that do not reasonably allow the contractor to make repairs. To halt a deficiency, navigate to the project window and click "Add Halt"

| File Edit View Favorites Lools                                                                                                    | Help                                                      |                                                                          |                                                                                                    | 🛪 🦏 Convert 👻 🔤 Select                                                                                                    |
|----------------------------------------------------------------------------------------------------|-----------------------------------------------------------|--------------------------------------------------------------------------|----------------------------------------------------------------------------------------------------|----------------------------------------------------------------------------------------------------|
| Storm Water Storm Water Pr                                                                                                    | rojects Log off                                           |                                                                          |                                                                                                    |                                                                                                    |
| Home / Projects / Storm Water Pro                                                                                                    | oject Display                                             |                                                                          |                                                                                                    |                                                                                                    |
| Project Number:<br>Counties:<br>SM Total Disturbed Acreage:<br>Prime Contractor:<br>More Than 1AC Disturbed:                                  | Stripton<br>Cruis<br>2<br>Drived Bin<br>No Date Specified | District: 122<br>Route: 122<br>SM Total Open Acreage:                    | 2<br>Receiving Waters:<br>Final Stabilization:                                                                  | Engineer: Victor, alto<br>Location: construction Characteristic Resource<br>SM Tot Auth Acress Characteristic Characteristic<br>"Ingen relation and exact of an et Senser in a faced on the<br>No Data Specified |
| Project Prerequistes                                                                                                    |                                                           |                                                                          |                                                                                                    |                                                                                                    |
| Date Compliance & Env Specialis<br>Date of Grading Pre-activity Mee<br>Date Water Pollution Control Mar<br>Is project environ sensitive and c | ting:<br>nager Assigned:                                  | 03/12/2015<br>04/01/2016<br>04/01/2016<br>N                              | Date RE Assigned:<br>Date Inspection Protocols in Place:<br>Is staff properly trained?                          | 04/01/2016<br>04/01/2016<br>Y                                                                                                    |
| Outstanding Deficiencies                                                                                                    |                                                           |                                                                          |                                                                                                    |                                                                                                    |
| Add Hat<br>Deficiency ID:3607                                                                                                    | Inspection ID:4975                                        | Location:<br>Description:<br>Action Needed:<br>Date Correction Expected: | Example Deficiency Location<br>Example Deficiency Description<br>Example Deficiency Action Needed<br>10/24/2016 |                                                                                                    |

#### Fill out the halt information:

| Storm Water Storm Water Projects Log off |                     |
|------------------------------------------|---------------------|
| Home / Project / Correction Halted       |                     |
| Correction Halted                        |                     |
| Date Correction Halted:                  |                     |
| Correction Halted Explanation:           |                     |
|                                          |                     |
| Add Attachment:                          | Description         |
|                                          | Browse              |
|                                          | Add Correction Halt |
|                                          |                     |

**Date Correction Halted** Select the date the halt was placed.

Land Disturbance Deficiencies -halting, un-halting, resolving (Revised 7/11/2019)

**Correction Halted Explanation** Explain clearly why the deficiency is halted. A halt should only be used when conditions do not reasonably allow the contractor to make repairs.

Add Attachment For each deficiency halted, a digital picture must be uploaded as proof. Describe the attachment in this location. (Pictures are required per the land disturbance permit for extending any period of time beyond the original 7 days from the inspection date.)

Click "Add Correction Halt" and it will take you to back to the project page. The deficiency will show as "Currently Halted" as well as the "Date Correction Expected will show "Currently Halted." **Once the halt is removed the new "Date Correction Expected" will be displayed.** 

| Outstandi            | ng Deficiencies            | 5                                                     |                                                                         |                                                                  |  |
|----------------------|----------------------------|-------------------------------------------------------|-------------------------------------------------------------------------|------------------------------------------------------------------|--|
| Resume<br>Deficiency | <b>1D:</b> 8259            | Edit Halt<br>Inspection ID:13994                      | Location:<br>Description:<br>Action Needed:<br>Date Correction Expected | test deficiency<br>test deficiency<br>test<br>: Currently Halted |  |
| 心                    | The following Halt ID 3066 | ng Halt(s) have been issued<br>Start Date<br>6/5/2019 | d for this deficiency.<br>End Date<br>Currently Halted                  | Reason<br>test                                                   |  |
|                      |                            |                                                       |                                                                         |                                                                  |  |

In the inspection report, the "Correction Expected" date will also show "Currently Halted" for those deficiencies on hold.

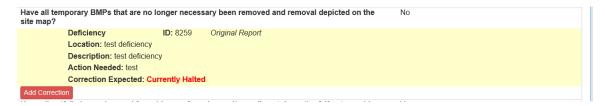

#### **EDIT A HALT**

Halts can be edited to modify the "Correction Halted Explanation" or add additional attachments. Updated photos of field conditions should be included each week to document why deficiencies cannot be corrected.

To edit a halt, select the **Edit Halt** button. Update the required information and select "Update Correction Halt"

| Correction Halted              |                        |
|--------------------------------|------------------------|
| Date Correction Halted:        | 6/5/2019               |
| Correction Halted Explanation: | test                   |
| Add Attachment:                | Description            |
|                                | Browse                 |
|                                | Update Correction Halt |

### **REMOVING THE HALT**

When conditions warrant and the contractor can make the repairs to the deficient BMP, the halt can be removed. Navigate to the project page, and click Resume on the deficiency you wish to resume the 7 day count.

| Correction Resumed             |                                       |
|--------------------------------|---------------------------------------|
| Date Correction Halted:        | 10/21/2016                            |
| Date Correction Resumed:       |                                       |
| Correction Halted Explanation: | Correction Halted Explanation Example |
|                                | Resume Correction                     |

**Date Correction Resumed** Select the date the correction was resumed.

Click "Resume Correction." **Pro-tip:** The Date Correction Expected WILL CHANGE automatically.

| Outst          | tanding Deficier      | ncies                                                                     |                                                                          |                                                                                                    |  |
|----------------|-----------------------|---------------------------------------------------------------------------|--------------------------------------------------------------------------|----------------------------------------------------------------------------------------------------|--|
| Add I<br>Defic | Halt<br>iency ID:3607 | Inspection ID:4975                                                        | Location:<br>Description:<br>Action Needed:<br>Date Correction Expected: | Example Deficiency Location<br>Example Deficiency Description<br>Example Deficiency Action Needed<br>10/24/2016 |  |
| ľĊ             | ·                     | e following Halt(s) have been issued for this<br>Start Date<br>10/21/2016 | deficiency.<br>End Date<br>10/24/2016                                    | Reason<br>Correction Halted Explanation Example                                                                 |  |

### **RESOLVING DEFICIENCIES**

Navigate to the project page and find any inspection that contains the discrepancies needing resolution. Click "Select."

| Inspections |        | + Add Inspection |                     |                     |              |                |
|-------------|--------|------------------|---------------------|---------------------|--------------|----------------|
|             | Туре   | Date             | Inspector           | Inspector Certified | RE Certified | WPCM Certified |
| Select      | Weekly | 13/11/2010       | Depty of the Lorent | (0/17/2813          | 10/17/2310   | 19/(19/2016    |

Navigate to the Deficiency you wish to correct and click "Add Correction."

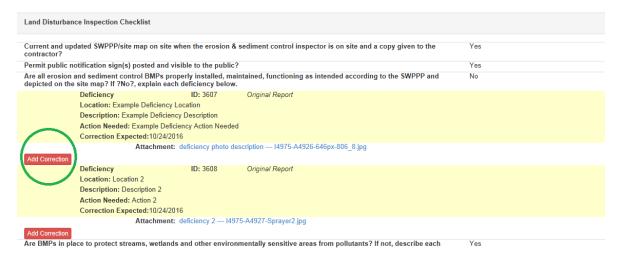

Check "Yes" on correction complete, select the date corrected and type in the corrective measures taken. The description should include what was corrected, how it was corrected and the date corrected. "Silt fence was re-stapled to posts on 9/17/14 – ditch check was removed and replaced 7/4/16 – sediment removed from inlet check 12/25/15" are some examples. **Pro-tip:** enter corrections as soon as they occur – you DO NOT have to wait until the next inspection report. **Pro-advice:** Take a photo of the deficiency getting corrected if possible for your records.

| Deficiency / Correction                                                               |                                                                                                    |
|---------------------------------------------------------------------------------------|----------------------------------------------------------------------------------------------------|
| Inspection Question:                                                                  | Are all erosion and sediment control BMPs properly installed, maintained, functioning as intended according to the SWPPP and depicted on the site map? If ?No?,<br>explain each deficiency below. |
| Deficiency ID:<br>Location:<br>Description:<br>Action Needed:<br>Correction Expected: | 3607<br>Example Deficiency Location<br>Example Deficiency Description<br>Example Deficiency Action Needed<br>10/24/2016                                                                           |
|                                                                                       | Correction Complete? Ores I No Date Corrected:                                                                                                    |
|                                                                                       | Correction Description:                                                                                                    |
|                                                                                       |                                                                                                    |
|                                                                                       | Update Correction                                                                                                    |

Note how the Deficiency looks from the inspection page below:

| Land Disturbance Inspection Checklist                                                                                                    |
|----------------------------------------------------------------------------------------------------|
| Current and updated SWPPP/site map on site when the erosion & sediment control inspector is on site and a copy given to the Yes contractor?                                                                      |
| Permit public notification sign(s) posted and visible to the public? Yes                                                                                                    |
| Are all erosion and sediment control BMPs properly installed, maintained, functioning as intended according to the SWPPP and depicted on the site map? If ?No?, explain each deficiency below.                   |
| Deficiency ID: 3607 Original Report<br>Location: Example Deficiency Location<br>Description: Example Deficiency Description<br>Action Needed: Example Deficiency Action Needed<br>Correction Expected:10/24/2016 |
| Attachment: deficiency photo description 14975-A4926-646px-806_8.jpg                                                                                                    |
| Correction: Correction Description. This correction was made on 10/24/16 by erosion control sub.                                                                                                    |
| Deficiency ID: 3608 Original Report                                                                                                    |
| Location: Location 2 Description: Description 2                                                                                                    |
| Action Needed: Action 2                                                                                                    |
| Correction Expected:10/24/2016                                                                                                    |
| Attachment: deficiency 2 I4975-A4927-Sprayer2.jpg Add Correction Are BMPs in place to protect streams, wetlands and other environmentally sensitive areas from pollutants? If not, describe each Yes             |

Are BMP